## How Students Submit Assignment in Canvas and View Your Evaluation and Comments

## To Submit an Assignment

Uploading assignments in Canvas is intuitive; most students will be able to figure it out easily without any guidance. For those who need help, here's what they need to do:

Students go to "Assignments" on the left-hand navigation menu.

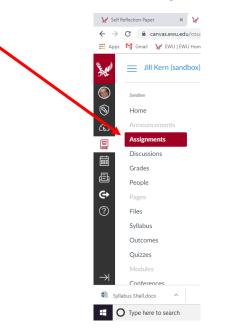

Students select the assignment from their list of assignments.

| → C           |                              |                                                                                                    | ☆ 🔾 🦃              |
|---------------|------------------------------|----------------------------------------------------------------------------------------------------|--------------------|
| Apps 🎦        | Gmail 👷 EWU   EWU Home       | 🖌 Assessment & Accrec 🛛 Dashboard « Institutic 🚯 Sharepoint 📕 NWCCU Main Directo 😾 PLO Checklist for Rev 😾 Institutional Research | »   📙 Other bookm  |
| AN PROVIDENCE | Jill Kern (sandbo            | () > Assignments                                                                                                    |                    |
|               |                              |                                                                                                    |                    |
| 2             | Sandbox                      | Search for Assignment SHOW BY DA                                                                                                  | TE SHOW BY TYPE    |
| count         | Home                         |                                                                                                    | _                  |
| <u>Ci</u>     | Assignments                  | Upcoming Assignments                                                                                                    |                    |
| board         | Discussions                  |                                                                                                    |                    |
| 믤             | Grades                       | Pretend Assignment<br>Available until Sep 19   Due Sep 11 at 11:59pm   -/12 pts                                                   |                    |
| urses         | People                       |                                                                                                    |                    |
| endar         | Files                        | ▼ Undated Assignments                                                                                                    |                    |
| Б.            | Syllabus                     | • Ondated Assignments                                                                                                    |                    |
| box           | Outcomes                     | Sample Quiz                                                                                                    |                    |
| ?)            | Quizzes                      |                                                                                                    |                    |
| lelp          | Conferences                  | Self Reflection Paper<br>-/74 pts                                                                                                 |                    |
|               | Collaborations               |                                                                                                    |                    |
|               | Bb Collaborate               | Test Assignment       -/24 pts                                                                                                    |                    |
|               | Panonto                      |                                                                                                    |                    |
|               | currently logged into Studen |                                                                                                    | Leave Student View |

## Students click on the Submit Assignment button.

| 🖌 Pretend                       | l Assign 🗙 🛛 📀 Google Chrom 🗙                                         | 😾 Pretend Assign 🗙 😾 Pretend Assign 🗙 📔 Media Library - 🗙 🔯 The Writer's Wilk X 🛛 🔅 Houghton Mill 🗙 🗍 🎲                                                                    | Houghton Mifl 🗙 📔 🕂  | - 0 X                         |
|---------------------------------|-----------------------------------------------------------------------|----------------------------------------------------------------------------------------------------|----------------------|-------------------------------|
| $\leftrightarrow \rightarrow 0$ | C anvas.ewu.edu/courses                                               | s/1186354/assignments/4363964                                                                                                    |                      | 🖈 🍳 🕼 i                       |
| Apps                            | 🏹 Gmail 🛛 🙀 EWU   EWU Home                                            | 🖌 Assessment & Accreo 🛛 Dashboard ( Institutio 🚯 Sharepoint 🗾 NWCCU Main Directo 😾 PLO Checklist for Rev 😾 Ir                                                              | stitutional Research | » Cther bookmarks             |
|                                 | Jill Kern (sandbo:                                                    | x) > Assignments > Pretend Assignment                                                                                                    |                      | A                             |
| Account                         | Sandbox<br>Home                                                       | Pretend Assignment Submit Assignment                                                                                                    |                      |                               |
| ری<br>Dashboard                 | Assignments<br>Discussions                                            | Due     Tuesday by 11:59pm     Points     12     Submitting     a file upload       File Types     doc and pdf     Available     Sep 7 at 12am - Sep 19 at 11:59pm 13 days |                      |                               |
| Courses                         | Grades<br>People                                                      | No Content                                                                                                    |                      |                               |
| Calendar                        | Files                                                                 |                                                                                                    |                      |                               |
| E<br>Inbox                      | Syllabus<br>Outcomes                                                  |                                                                                                    |                      |                               |
| ?                               | Quizzes                                                               |                                                                                                    |                      |                               |
| Help                            | Conferences                                                           |                                                                                                    |                      |                               |
|                                 | Collaborations                                                        |                                                                                                    |                      |                               |
|                                 | Bb Collaborate                                                        | Hist 105 GE Rubric                                                                                                    |                      |                               |
|                                 | Panonto                                                               |                                                                                                    |                      |                               |
|                                 | re currently logged into Stude<br>ewu.edu/courses/1186354/assignments |                                                                                                    | Reset Student        | Leave Student View            |
| <b>I</b>                        | Type here to search                                                   | ê H 💁 🧿 🖻 🚍 🕫 🔼 🗖 🛗 🌑 🖫 🕎                                                                                                    | 🚷 x² ^ 4             | 。 🗈 🧖 🕼 🔍 1:57 PM 9/10/2018 📑 |

Students click on the small Choose File button, which takes them to their computer's file directory.

| 🖌 Preten                 | nd Assign 🗙 🛛 🌍 Google Chrom 🗙  | 🖌 Pretend Assign 🗴 🖌 Pretend Assign 🗴 📋 Media Library i X 🛛 🎲 The Writer's Vi X 🗍 🎲 Houghton Mifi X 🦷 🎲                              | Houghton Mifl ×   +    | . – 0 ×            |
|--------------------------|---------------------------------|----------------------------------------------------------------------------------------------------|------------------------|--------------------|
| $\leftarrow \rightarrow$ | C anvas.ewu.edu/courses         | s/1186354/assignments/4363964                                                                                                    |                        | ☆ ○ 🕼 :            |
| Apps                     | 😭 Gmail 🛛 🙀 EWU   EWU Home      | 😾 Assessment & Accreel 🛛 📋 Dashboard e Institutie 🚯 Sharepoint 🛛 🖉 NWCCU Main Directe 🛛 😾 PLO Checklist for Rev 🛛 😾 I                | Institutional Research | » Other bookmarks  |
| (he )                    | Discussions                     | File Types doc and pdf Available Sep 7 at 12am - Sep 19 at 11:59pm 13 days                                                           |                        | *                  |
|                          | Grades                          | No Content                                                                                                    |                        |                    |
|                          | People                          |                                                                                                    |                        |                    |
| Account                  | Files                           |                                                                                                    |                        |                    |
| ක                        | Syllabus                        |                                                                                                    |                        |                    |
| روے<br>Dashboard         | Outcomes                        |                                                                                                    |                        |                    |
| 밑                        | Quistes                         |                                                                                                    |                        |                    |
| Courses                  | Conferences                     |                                                                                                    |                        |                    |
| t<br>IIII                | Collaborations                  |                                                                                                    |                        |                    |
| Calendar                 | Bb Collaborate                  | File Upload Office 365                                                                                                    |                        |                    |
| E<br>Inbox               | Panopto                         | Upted a file, or choose a file you've already uploaded.                                                                              |                        |                    |
|                          | Recordings                      | File: Choose File No file chosen                                                                                                    |                        |                    |
| ?<br>Help                | Office 365                      | + Add Another File                                                                                                    |                        |                    |
| пер                      | Chat                            | Comments                                                                                                    |                        |                    |
|                          | Badges                          |                                                                                                    |                        |                    |
|                          |                                 | Cancel Submit Assignment                                                                                                    |                        |                    |
|                          |                                 |                                                                                                    |                        |                    |
| 6ð You a                 | are currently logged into Stude | ent View Resetting the test student will clear all history for this student, allowing you to view the course as a brand new student. | Reset Student          | Leave Student View |
| • 0                      | Type here to search             | ê lê 💁 💿 🙉 🚍 🗷 🔼 🖪 🛗 🕥 🖏 🐋                                                                                                    | 🚯 🖈 ^ 🭕                | ・ 「                |

| V Pretend A                                                                                                    | ssian 🗙 🛛 👩 Goodle Chrom 🗙 | 🖌 Pretend Assign 🗴 🙀 Pretend Assign 🗴 🗋 Media Library 🗴 🤯 The Writer's W 🗴 🥀 Houghton Miñ X 🔅 Houghton Miñ X +                    | - 0 ×               |
|----------------------------------------------------------------------------------------------------|----------------------------|----------------------------------------------------------------------------------------------------|---------------------|
| <br><br> |                            | s/1186354/assignments/4363964                                                                                                    | ☆ ○   <b>\$</b> } : |
| 🔛 Apps 🏼 🏹                                                                                                    | Gmail 🛛 🖌 EWU   EWU Home   | 😾 Assessment & Accree 🛛 Dashboard « Institutie 🚯 Sharepoint 🧧 NWCCU Main Directe 😾 PLO Checklist for Rev 😾 Institutional Research | » Other bookmarks   |
| (ta )                                                                                                    | Discussions                | File Types doc and pdf Available Sep 7 at 12am - Sep 19 at 11:59pm 13 days                                                        | *                   |
|                                                                                                    | Grades                     | No Content                                                                                                    |                     |
|                                                                                                    | People                     |                                                                                                    |                     |
| Account                                                                                                    | Files                      |                                                                                                    |                     |
| 6                                                                                                    | Syllabus                   |                                                                                                    |                     |
| روے<br>Dashboard                                                                                                    | Outcomes                   |                                                                                                    |                     |
| 밑                                                                                                    | Quizzes                    |                                                                                                    |                     |
| Courses                                                                                                    | Conferences                |                                                                                                    |                     |
|                                                                                                    | Collaborations             |                                                                                                    |                     |
| Calendar                                                                                                    | Bb Collaborate             | File Upload Office 365                                                                                                    |                     |
| Inbox                                                                                                    | Panopto<br>Recordings      | Upload a file, or choose a file you've already uploaded.                                                                          |                     |
| ?                                                                                                    | Office 365                 | File: Choose File No file chosen                                                                                                  |                     |
| Help                                                                                                    | Chat                       | + Add Another File                                                                                                    |                     |
|                                                                                                    |                            | Comments                                                                                                    |                     |
|                                                                                                    | Badges                     | Cancel Submit Assignment                                                                                                    |                     |
|                                                                                                    |                            |                                                                                                    |                     |

> When they find the file in their directory, they select it and then hit the Submit Assignment button.

➤ If they've submitted it correctly, they will get a "Submission V Submitted!" message.

| 🖌 Pretend A                       | Assign 🗙 🛛 👩 Google Chrom 🗙 | 🖌 😾 Pretend Assign 🗴 🔛 Pretend Assign x 📔 Media Library X 🛛 🎨 The Writer's Wix 🗍 🎲 Houghton Mill x 🗍 🥸 Houghton Mill x                                                                                         | ughton Mifi X   + - 🗇 X                                    |
|-----------------------------------|-----------------------------|----------------------------------------------------------------------------------------------------|------------------------------------------------------------|
| $\leftrightarrow$ $\rightarrow$ C | Canvas.ewu.edu/course       | rs/1186354/assignments/4363964                                                                                                    | ☆ ○ 😡 :                                                    |
| 👖 Apps 🏼 🎽                        | 🖁 Gmail 🛛 🖌 EWU   EWU Home  | 😾 Assessment & Accree 🛛 Dashboard < Institutic 🚯 Sharepoint 🗾 NWCCU Main Directo 😾 PLO Checklist for Rev 😾 Insti                                                                                               | tutional Research » Other bookmarks                        |
|                                   | Jill Kern (sandbo           | x) > Assignments > Pretend Assignment                                                                                                    |                                                            |
| Account                           | Sandbox<br>Home             | Pretend Assignment Re-submit Assignment                                                                                                    | Submission<br>✓ Submitted!                                 |
| ری)<br>Dashboard                  | Assignments<br>Discussions  | Due         Tuesday by 11:59pm         Points         12         Submitting         a file upload           File Types         doc and pdf         Available         Sep 7 at 12am - Sep 19 at 11:59pm 13 days | Sep 10 at 2pm<br>Submission Details<br>Download Throw-Away |
| Courses                           | Grades                      | No Content                                                                                                    | Society.pdf                                                |
| t                                 | People                      | No Content                                                                                                    | Comments:                                                  |
| Calendar                          | Files                       |                                                                                                    | No Comments                                                |
| Ē                                 | Syllabus                    |                                                                                                    |                                                            |
| Inbox                             | Outcomes                    |                                                                                                    |                                                            |
| ?                                 | Quizzes                     |                                                                                                    |                                                            |
| Help                              | Conferences                 |                                                                                                    |                                                            |
|                                   | Collaborations              |                                                                                                    |                                                            |
|                                   | Bb Collaborate              | Hist 105 GE Rubric                                                                                                    |                                                            |
|                                   | Panonto                     |                                                                                                    |                                                            |
| 6d You are                        | currently logged into Stud  | ent View Resetting the test student will clear all history for this student, allowing you to view the course as a brand new student.                                                                           | Reset Student Leave Student View                           |
|                                   | ype here to search          | ê 🗄 🔯 🧿 🗃 🚍 🕅 🔼 🖬 🎒 📎 🖫 🛋                                                                                                    |                                                            |

For students to see the rubric the instructor completed, they go to Grades on the left-hand navigation bar and then select the assignment.

| Sandbox               | Grades for Te      | st Student        |        |              | 🖨 Prin |
|-----------------------|--------------------|-------------------|--------|--------------|--------|
| Home                  |                    |                   |        |              |        |
| Assignments           | Arrange By         | Apply             |        |              |        |
| Discussions           | Due Date           | ~                 |        |              |        |
| Grades                | Assignments Lea    | rning Mastery     |        |              |        |
| People                | Assignments        |                   |        |              |        |
| Syllabus              | Name               | Due               | Score  | Out of       |        |
| Outcomes              | GE Assignment 2    |                   |        |              |        |
| Conferences           | Assignments        | Sep 15 by 11:59pm | 7      | 16           |        |
| Collaborations        | GE Assignment      | Sep 18 by 11:59pm |        | 18           |        |
| Bb Collaborate        |                    | 5ep 16 by 11:59pm | -      | 10           |        |
| Panopto<br>Recordings | Assignment 3       | Sep 28 by 11:59pm |        | 16           |        |
| Office 365            | Pretend Assignment |                   | -      | 16           |        |
| Chat                  |                    |                   |        | 10           |        |
| Badges                | Assignments        |                   | 43.75% | 7.00 / 16.00 |        |
| Badges                |                    |                   |        |              |        |

> Here's how the rubric that the instructor has completed will look to students.

| cussions    | Due Dete                               |                     |                             |                      |                       |                       |                        |               |
|-------------|----------------------------------------|---------------------|-----------------------------|----------------------|-----------------------|-----------------------|------------------------|---------------|
| des         | Due Date                               | ~                   |                             |                      |                       |                       |                        |               |
| ple         | Assignments                            | Learning Mastery    |                             |                      |                       |                       |                        |               |
|             |                                        |                     |                             |                      |                       |                       |                        |               |
| abus        | Name                                   | Due                 | 2                           | Scor                 | e                     | Out of                |                        |               |
| comes       | <ul> <li>GE Assignment 2</li> </ul>    | For                 | 15 by 11:59pm               | /                    | •                     | 16                    |                        | 10            |
| ferences    |                                        | Sep                 | 15 by 11:59pm               |                      |                       | 10                    |                        | 011           |
| aborations  |                                        |                     | /                           |                      |                       |                       | Assessment             | by Matt Lewis |
| Collaborate | Close Rubric                           |                     |                             |                      |                       |                       |                        |               |
| opto        | GE - Analytica                         | al Thinking         |                             |                      |                       |                       |                        |               |
| ordings     | Criteria                               |                     |                             | Ratings              |                       |                       |                        | Pts           |
| ce 365      | © A. Examination and anomalie          |                     | ically to identify patterns | 4.0 pts              | 3.0 pts               | 2.0 pts               | 1.0 s                  |               |
| t           | view longer desc<br>threshold: 3.0 pt: | ription             |                             | Excellent            | Proficient            | Below<br>Expectations | Foor/Absent            | 4 / 4.0 pts   |
| ges         | Instructor Com                         | <b>—</b>            |                             |                      |                       |                       |                        |               |
|             | © B. Apply a                           | theory to data to m | ake meaningful sense of the | 4.0 pts              | 3.0 pts               | 2.0 pts               | 1.0 pts                |               |
|             | data.<br>view longer desc              | ription             | -                           | Excellent            | Proficient            | Below<br>Expectations | Poor/Absent            | 3 / 4.0 pts   |
|             | threshold: 3.0 pt:<br>Instructor Com   |                     |                             |                      |                       |                       |                        | 574.0 pts     |
|             |                                        |                     |                             |                      |                       |                       |                        |               |
|             | the evidence.                          |                     | ogical extrapolations from  | 4.0 pts<br>Excellent | 3.0 pts<br>Proficient | 2.0 pts<br>Below      | 1.0 pts<br>Poor/Absent |               |
|             | view longer desc<br>threshold: 3.0 pt  |                     |                             |                      |                       | Expectations          |                        | 2 / 4.0 pts   |
|             | Instructor Com                         | ments               |                             |                      |                       |                       |                        |               |
|             | © D. Identify                          |                     | he conclusions they draw.   | 4.0 pts              | 3.0 pts               | 2.0 pts               | 1.0 pts                |               |
|             | threshold: 3.0 pt                      |                     |                             | Excellent            | Proficient            | Below<br>Expectations | Poor/Absent            | 1 / 4.0 pts   |
|             | Instructor Com                         | ments               |                             |                      |                       |                       |                        |               |